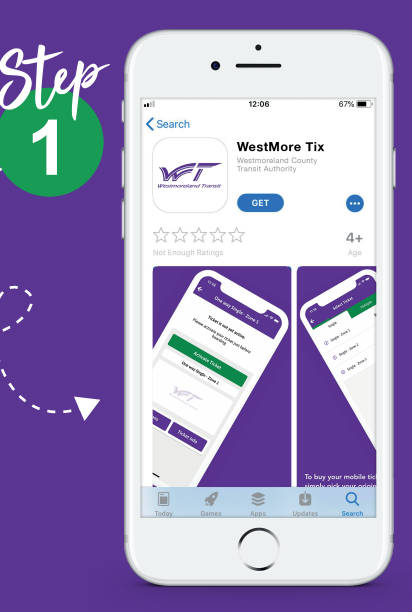

Download the application from the App Store (for Apple iPhone users) or Google Play (for Android). Once the app has downloaded open it up.

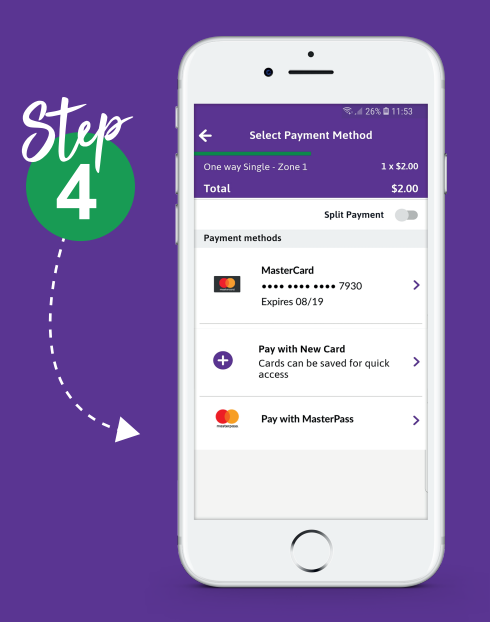

Choose the payment method you require either by entering credit or debit card information, which you can store on the app to make repurchase faster, or via a digital wallet such as Apple Pay or Masterpass.

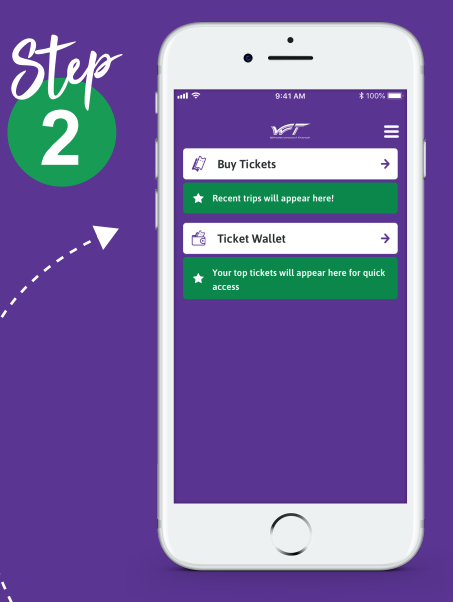

Select 'Buy Tickets' to purchase a ticket or 'Ticket Wallet' if you have already bought a ticket and want to use it.

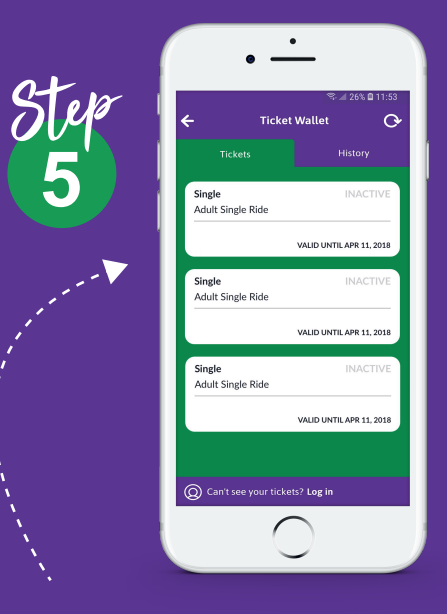

Once purchase is complete tickets can be found in the 'Ticket Wallet'.

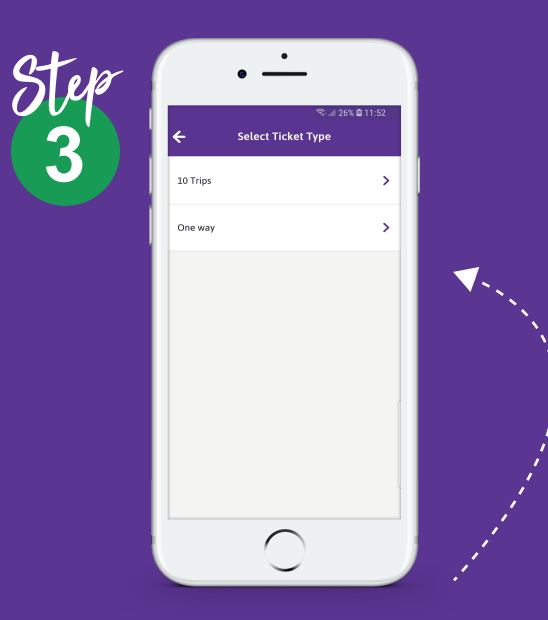

Select the duration and type of ticket you require and accept the terms and conditions.

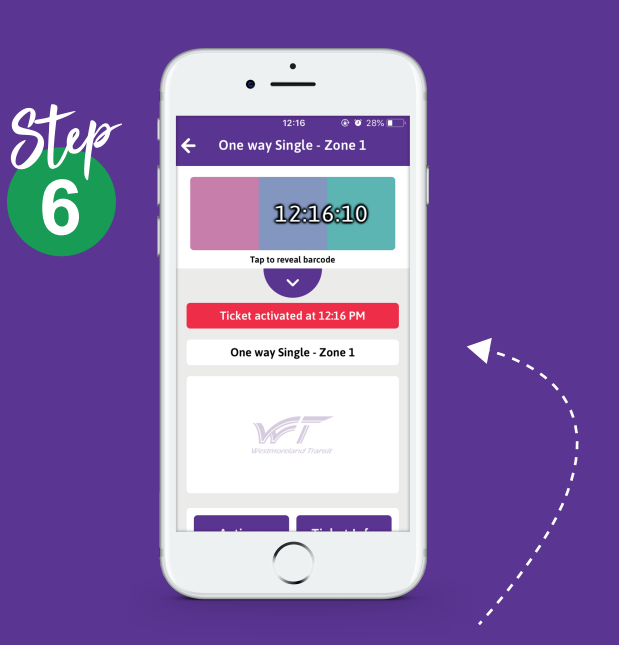

When boarding the bus tickets must be activated to show to the driver who will visually inspect the validity of the ticket.

## **WESTMORE TIX**

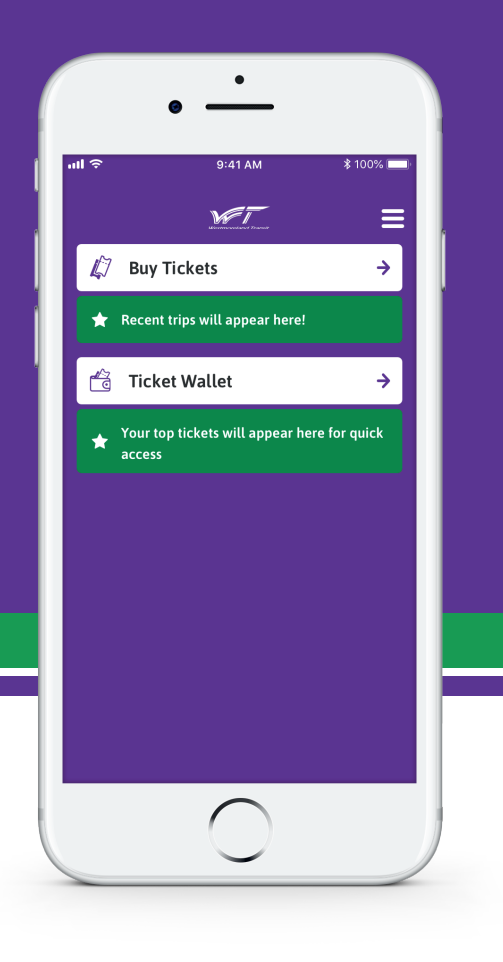

**A Guide to the Westmoreland Transit App**

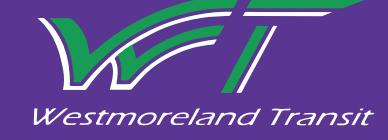

**More Convenient More Efficient More Useful** 

Westmoreland Transit App is the mobile ticketing application for public transit services in Westmoreland, enabling you to purchase and display tickets on your smartphone anytime, anywhere.

You can download the free app from the App Store or Google Play and purchase tickets to use on the day of travel, or store them in the secure mobile wallet for future use.

Tickets are purchased using a credit or debit card, or via digital wallets such as Masterpass and Apple Pay.

When boarding the bus select the ticket you want to use, activate the ticket and show it to the driver.

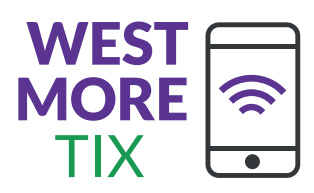

We hope you enjoy using this new service from Westmoreland Transit.

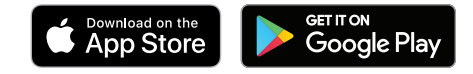

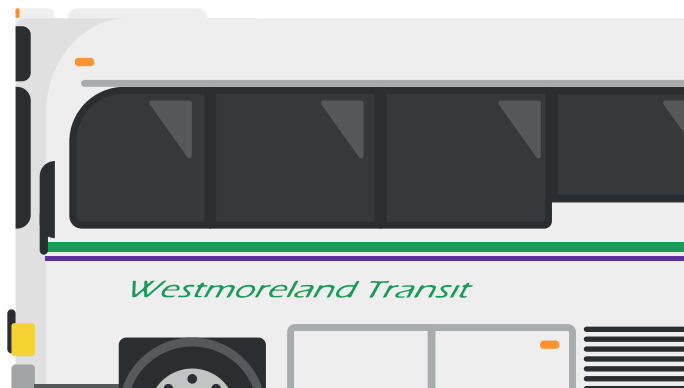

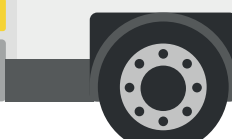

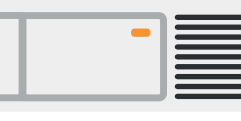